#### **notice d'exploitation**

Au cas où vous n'utiliseriez pas le lecteur MP3 un certain temps, n'oubliez pas d'en retirer les piles ce qui évitera des endommagements éventuels provenant de fuites de batteries..

Conservez le lecteur MP3 à l'abri des changements extrêmes de température, à l'abri de l'humidité et de la poussière.

Placez le bouton BASCULANT en position de retour avant de procéder aux opérations.

Ne laissez pas tomber le lecteur, sa surface pourrait en être endommagée ou les piles en souffrir.

#### **état des piles**

(Unité de temps : Heure)

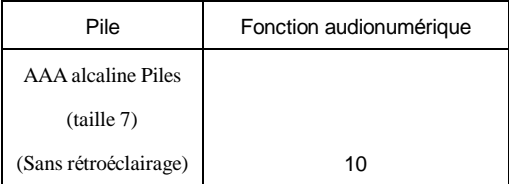

La durée de vie de la pile dépendra des conditions

d'utilisation, du fabricant ainsi que

# **1. Lors du premier démarrage, les icones indiquant**

**le chargement pourront encore être difficiles à lire.** 

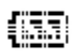

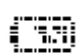

(suffisamment chargée) (moyennement chargée)<br>  $\frac{1}{2}$  (trop peu chargée)

(trop peu chargée)

2. En utilisant une pile normale, le lecteur pourra arrêter son fonctionnement même si l'ic.ne de pile affiche un chargement moyen. Cela tient à la particularité des piles.

(Dans ce cas, veuillez bien changer les piles)

• Ne remplacez les piles par des neuves que dans les cas suivants.

Une ic.ne clignotante signalera des piles vides

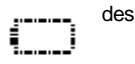

## **Présentation du lecteur**

## **Face**

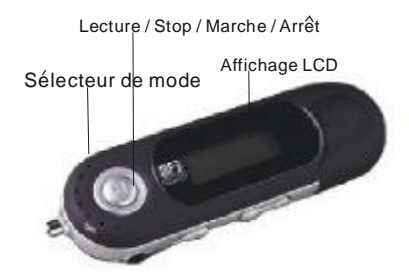

## **C.té latéral**

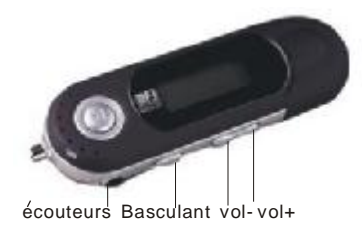

#### **Accessoires**

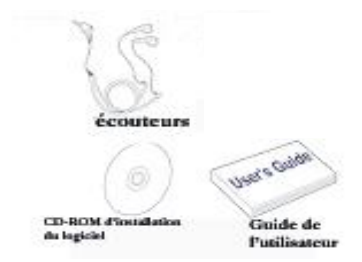

# **Affichage LCD**

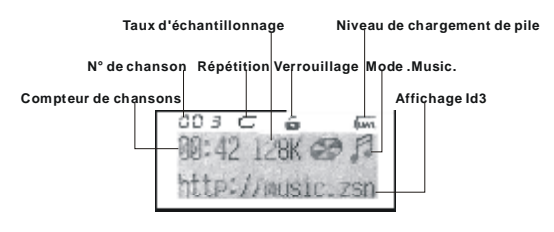

 Les modes Répétition sont Normal, Répéter une fois, Tout répéter. Les mode égalisateur sont Normal, Classic, Live, Pop et Rock.

#### **Allumer, éteindre l'appareil**

Pour allumer le lecteur, il vous suffira d'appuyer un moment sur le bouton <LECTURE/ STOP>. Au bout de 2 secondes, une magnifique image . Digital music . s'affichera en rétroéclairage bleu. Le rétroéclairage s'allumera en passant par les paramétrages utilisateur et restera allumé au moins plusieurs secondes si un bouton est appuyé ; si ce n'est pas le cas, le rétroéclairage s'éteindra automatiquement les secondes paramétrées par l'utilisateur une fois écoulées.

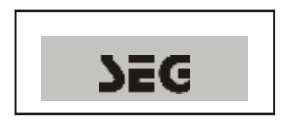

Il vous suffira d'appuyer plus de 3 secondes sur le bouton <LECTURE/STOP> jusqu'à ce que . Good Bye .

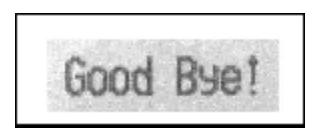

## **Fonction Key Lock (verrouillage de clé)**

Poussez le bouton basculant, l'écran affichera alors.

《KeyLock ! 》

.

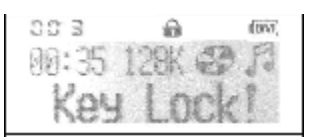

<sup>6</sup>

#### **Lecture audio du MP3**

1. Appuyez un moment sur le bouton

<LECTURE/STOP> pour allumer le lecteur, les interfaces suivantes s'afficheront alors : N° de la chanson, compteur chansons, taux d'échantillonnage ainsi qu'affichage ID3.

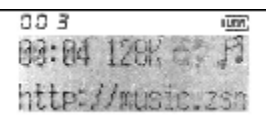

2. Si vous appuyez à nouveau sur le bouton

<LECTURE/STOP>, la piste courante s'affichera comme indiqué ci-dessus. L'angle gauche supérieur est l'indicateur du temps de lecture..

3. Si vous voulez sélectionner la chanson précédente ou la prochaine, tournez la roulette du sélecteur de mode vers la gauche ou vers la droite afin d'accéder à la piste.

La musique s'arrêtera si vous appuyez sur le bouton <LECTURE/STOP>.

4. En appuyant 3 secondes sur le bouton <LECTURE/STOP>, vous pourrez éteindre le lecteur.

5. En appuyant sur le bouton <VOL+/VOL->, vous pourrez contr.ler levolume sous l'état LECTURE ou PAUSE. Le volume (comparer à l'illustration) diminuera ou augmentera si le bouton <VOL+/VOL-> est appuyé en conséquence. Il existe 32 volumes de sortie, le niveau de volume allant de 0 à 32.

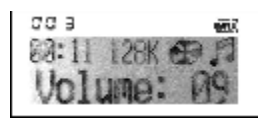

 6. En mode . Music ., en appuyant longtemps sur le bouton précédent ou le suivant, le lecteur retournera

rapidement à la chanson sélectionnée ou avancera à cette chanson.

### **Menu principal**

Lorsque votre MP3 est en mode PAUSE, appuyez sur la touche mode, et le menu principal s'affiche comme suit :

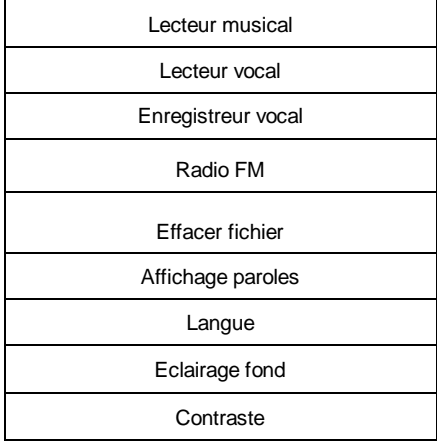

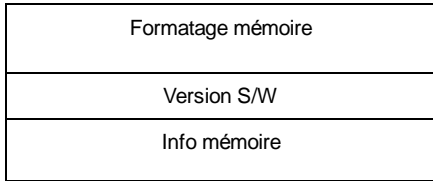

Veuillez tourner la touche mode pour sélectionner une rubrique et appuyez sur la touche PLAY pour y accéder.

## **Fonction d'enregistrement vocal**

1. Après avoir allumé le lecteur en appuyant sur le bouton <LECTURE/STOP>, appuyez sur le sélecteur de mode (situé au milieu de la roulette de défilement), le menu s'affichera alors comme à l'illustration suivante..

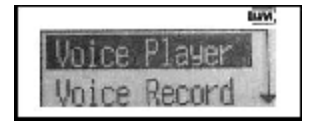

<sup>10</sup>

2. Vous pourrez maintenant sélectionner les fichiers devant être lus en utilisant le bouton du sélecteur de mode. Appuyez sur le bouton <LECTURE/STOP> pour écouter les fichiers enregistrés (comparer à l'illustration suivante). S'il n'existe pas de fichiers enregistrés, l'interface affichera < No voice >

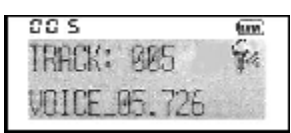

3. En appuyant ensuite sur le sélecteur de mode (situé au milieu de la roulette de défilement), vous verrez le menu de fonctions en mode d'enregistrementvocal. Sélectionnez le menu d'enregistrement, puis appuyez sur le sélecteur demode pour démarrer l'enregistrement vocal. Vous pouvez voir l'interface d'enregistrement sur l'illustration suivante à

droite.

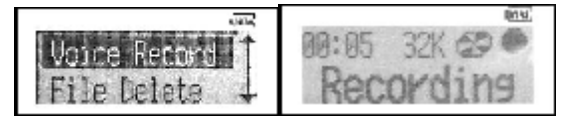

4. Vous pourrez arrêter l'enregistrement en appuyant un moment sur le bouton <LECTURE/STOP> pour quitter le mode d'enregistrement vocal, puis basculer vers la fonction MP3 en sélectionnant le menu de fonctions. Remarque : Au cours de l'enregistrement, tous les boutons à l'exception du bouton <LECTURE/STOP> et du bouton basculant ne fonctionnent pas.

#### **Quitter le mode d'enregistrement vocal**

L'enregistrement terminé, si vous voulez écouter de la musique, vous pourrez quitter le mode d'enregistrement vocal et basculer au mode . Music . en utilisant le menu.

1. Appuyez sur le sélecteur de mode (situé au milieu de la roulette de défilement) en mode d'enregistrement vocal pour afficher le menu comme ci-dessous :

2. Tournez vers la gauche ou vers la droite pour sélectionner le mode . Music . du menu.

3. Appuyez sur le bouton <LECTURE/STOP> pour

confirmer. Ce qui vous ramènera alors au mode .<Music >.

### **Mode radio FM**

1. Ouvrez le menu principal et sélectionnez « FM Radio »

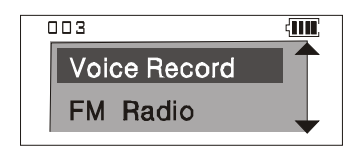

2. 2 modes de recherche sont disponibles.

Recherche automatique : maintenez la touche mode en position avant ou arrière pour augmenter ou diminuer automatiquement la fréquence.

Recherche manuelle : tournez une seule fois la touche mode et la fréquence augmentera par incréments de 100 Hz (91.8 MHz - 91.9 MHz)

3. Appuyez sur la touche mode lorsque la FM n'est pas en mode recherche et le menu s'affichera comme suit :

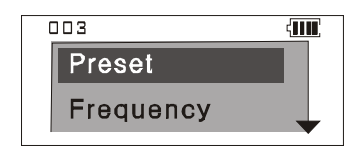

« PRESET » : recherche automatique de stations. Une fois qu'une station sera captée, la recherche cessera. Si vous

considérez que la station captée ne correspond pas à vos attentes, vous pouvez maintenir la touche de mode en position avant ou la remettre en position arrière pour poursuivre la recherche ; si vous tournez une seule fois la touche mode, vous reviendrez à la fréquence mémorisée sur la station 01 (si aucune station n'a été mémorisée, vous reviendrez à la fréquence 76.0 MHz)

« FREQUENCY » : mode recherche manuelle. La seule différence distinguant la recherche manuelle de la recherche automatique réside dans le fait que si vous arrêtez la recherche et que vous la reprenez par la suite en tournant la touche mode une seule fois, la fréquence augmentera ou diminuera par incréments de 100 Hz (91.8 MHz - 91.9 MHz).

« SAVE PRESET » : une fois que vous aurez capté une

fréquence de référence, appuyez sur la touche mode et sélectionnez cette rubrique et mémorisez cette fréquence au numéro souhaité, channel01 ou channel02 ;

« CLR PRESET » : si vous souhaitez supprimer une station mémorisée, sélectionnez cette rubrique et appuyez sur la touche PLAY pour confirmer cette action.

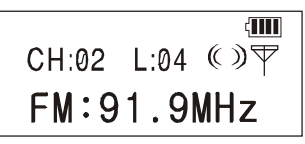

3. Quitter le mode radio FM

Appuyez sur la touche PLAY pour quitter le mode radio FM, voir les indications suivantes :

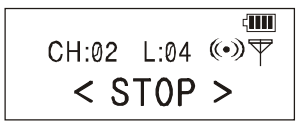

Ensuite, appuyez sur la touche mode pour revenir au menu principal

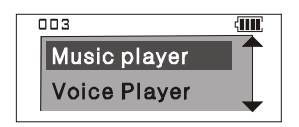

#### **Supprimer des fichiers**

Si vous voulez supprimer des fichiers du lecteur, vous pourrez le faire en faisant appel à la fonction de suppression du menu.

1. Appuyez sur le bouton <MENU> (situé au milieu de la roulette de

défilement) pour accéder au menu de fonctions.

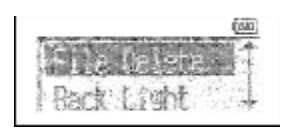

2. Sélectionnez . Suppression des fichiers . en appuyant sur le sélecteur de mode (situé au-dessus/au-dessous de la roulette de défilement) du menu.

3. Appuyez sur le bouton <LECTURE/STOP> pour confirmer, le message suivant s'affichera. La rangée supérieure affiche la piste que vous avez sélectionnée et la rangée inférieure le fichier enregistré ou le nom de la chanson.

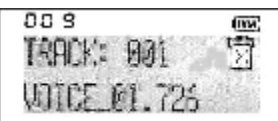

4. Vous pourrez maintenant sélectionner les fichiers

devant être supprimés en appuyant sur le sélecteur de mode (situé au milieu de la roulette de défilement). Dans cette boite de dialogue, appuyez sur le bouton <LECTURE/STOP> pour confirmer; et si vous ne voulez pas supprimer le fichier, appuyez sur un bouton pour pouvoir retourner au menu.

#### **Affichage paroles**

1. Installez l'affichage synchronisé des paroles L'affichage synchronisé des paroles est un procédé permettant au lecteur MP3 de lire la musique en faisant défiler simultanément les paroles.

Les textes des chansons s'affichent sur l'écran LCD

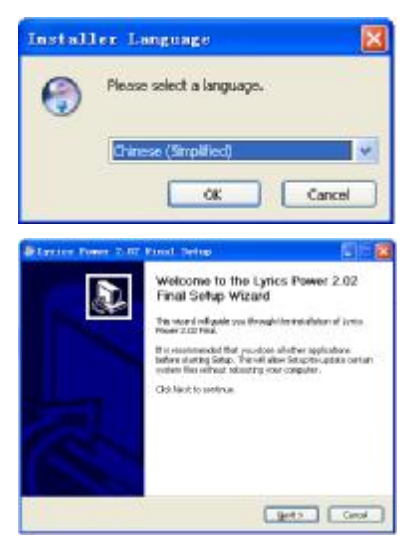

Insérez le CD dans le lecteur et cliquez sur « LPSetup .exe » pour installer le logiciel en suivant les instructions pour terminer l'installation.

2. Ouvrez le menu principal et sélectionnez « Affichage paroles »

Appuyez sur la touche PLAY et le diagramme suivant s'affiche :

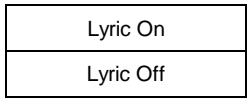

Sélectionnez « Lyric On » pour activer la fonction

d'affichage des paroles.

## **Fonction huit langues**

1. Ouvrez le menu principal et sélectionnez la rubrique «

Langue »

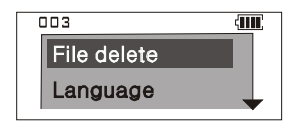

2. Entrez dans cette rubrique, les huit options de langues disponibles s'affichent : anglais, chinois GB, chinois BIG5, coréen, japonais, allemand, français, italien, espagnol. Sélectionnez la langue souhaitée et toutes les informations du MP3, le menu principal par exemple, seront affichées dans cette langue.

### **EQ (égalisateur)**

Vous pourrez sélectionner différents modes en fonction de différentes musiques.

1. Appuyez sur le bouton <LECTURE/STOP> pour mettre le lecteur en marche.

2. Appuyez sur le sélecteur de mode pour accéder au menu..

3. Sélectionnez l'EQ du menu en tournant le sélecteur

de mode vers la gauche/vers la droite.

4. Appuyez sur le bouton <LECTURE/STOP>, le menu

EQ s'affichera alors.

La liste comprend les cinq EQ suivants :

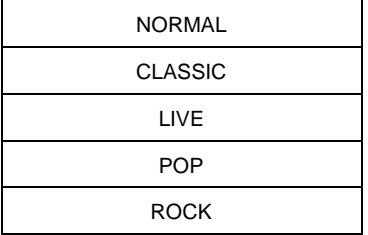

Vous pourrez régler ces modes en passant par le menu EQ. Vous pourrez entendre des enregistrements parfaits

Classic, Live, Rock, Pop, le mode

correspondant permettra de sélectionner les effets désirés.

Le mode normal vous permettra d'obtenir des effets

sonores originaux.

Si vous ne voulez pas modifier les paramètres actuels, il vous suffira d'appuyer sur le sélecteur de mode pour quitter.

#### **Mode de répétition**

Si vous voulez écouter une chanson à plusieurs reprises, il vous faudra alors modifier

1. Appuyez sur le bouton <LECTURE/STOP> pour mettre le lecteur en marche.

2. Appuyez sur le sélecteur de mode (situé au milieu de la roulette de défilement) pour accéder au menu et écouter de la musique.

3. Sélectionnez Répétition dans le menu en faisant défiler le sélecteur de mode vers la gauche ou vers la droite (situé au-dessus/au-dessous de la roulette de défilement).

Appuyez sur le bouton <LECTURE/STOP> pour accéder au menu Répétition, sélectionnez Répétition, l'interface suivante s'affichera, vous pourrez alors modifier le Mode de lecture répétée.

## **Le rétroéclairage**

Vous voulez activer le rétroéclairage bleu. Vous pourrez paramétrer la durée

maximale du rétroéclairage en fonction de vos besoins.

1. Sélectionnez le rétroéclairage du menu si vous faites une pause ou arrêtez la musique.

2. Appuyez sur le sélecteur de mode, puis accédez au menu de rétroéclairage de la manière suivante :

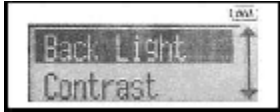

<sup>25</sup>

Vous pourrez choisir d'éteindre le rétroéclairage ou de le laisser allumé pour 0, 3 ou 6 secondes chaque fois que le bouton est appuyé.

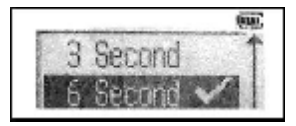

#### **Vérifier la capacité de mémoire interne**

Vous pourrez vérifier la capacité de mémoire sans devoir pour cela être connecté à l'ordinateur.

1. Appuyez sur le bouton <LECTURE/STOP> pour mettre le lecteur en marche.

2. Sélectionnez l'info mémoire du menu en appuyant sur le bouton de électeur de mode (cet élément est situé au-dessus/au-dessous de la roulette de défilement) sous mode .<Music > ou<. Rec >.

## 3. Appuyez sur le bouton <LECTURE/STOP> pour

confirmer. La fonction dionumérique affichera une bo.te de dialogue (comme celle ci-dessous), indiquant la capacité de la mémoire encore disponible.

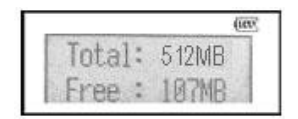

#### **Niveau de contraste**

Le menu vous permettra de régler le niveau de contraste à bas, moyen et haut.

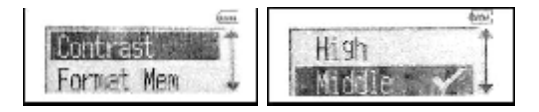

### **Format**

Vous pourrez formater le mémoire interne en faisant appel au menu. Accédez d'abord au menu, puis sélectionnez ensuite la fonction . Formater <la mémoire > .

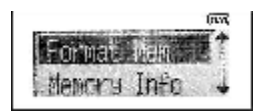

Puis répondez . oui . pour démarrer le formatage !

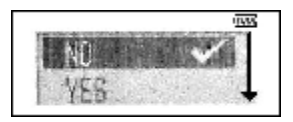

## **Connexion USB**

Une fois que vous vous êtes connecté à l'ordinateur, si votre lecteur affiche .

<USB RDY >,cela veut dire que la connexion USB est fonctionnelle.

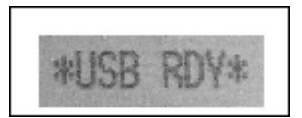

Via le port USB de votre ordinateur, vous pourrez télécharger des fichiers audio (au format mp3 ou wma) sur votre lecteur, l'état du téléchargement,s'affichera comme ci-dessous.

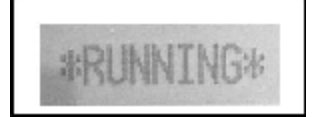

### **Environnement d'installation**

- 1. Ordinateur personnel compatible PC
- 2 . Pentium 166 MHz MMX ou plus rapide
- 3. Windows 98 SE, Windows 2000 ou Windows XP
- 4 . Port USB
- 5. 32 Mo RAM ou davantage (64 Mo sont recommandés

pour Windows 2000)

- 6. 20 Mo ou davantage disponibles sur le disque dur
- 7. Lecteur de CD-ROM 4X ou supérieur

### **Installation du pilote pour Windows 98 :**

Insérez le CD-ROM d'installation dans le lecteur de

CD-ROM, l'installation du pilote démarrera.

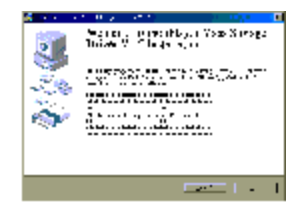

L'affichage de la dernière fenêtre signale que l'installation du

pilote pour Windows 98est terminée.

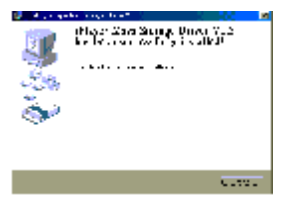

# **Diagnostic de pannes**

# **1) Le logiciel ne fonctionne pas correctement**

Renvoie aux pages précédentes .<Environnement

d'installation >

**2) Le lecteur ne fonctionne pas ou l'affichage LCD est vide.** 

Vérifiez la puissance des pile. Vous avez besoin de 1 pile

AAA. Vérifiez la

polarité (+ et -) des pile.

**3) Les boutons ne fonctionnent pas** 

Vérifiez si le bouton basculant est en position d'arrêt.

**4) Aucune production de données audio.** 

Vérifiez si les fichiers MP3 sont stockés dans la mémoire

intégrée de la

manière suivante :

MPEG-1 couche 3, MPEG-2 couche 3 et MPEG-2.5 couche 3,

WMA version

1.1/7.0/8.0 ; le taux d'échantillonnage devrait être

supérieur à 64 Kbit/s.

## **5) Impossible de télécharger des fichiers MP3**

Vérifiez et /ou remplacez les piles. Vérifiez la connexion.

**6) Le lecteur MP3 ne peut se connecter à**

**l'ordinateur ou le port USB ne fonctionne pas.** 

Vérifiez si la configuration de l'installation a été effectuée correctement.

(renvoie à < l'environnement d'installation>.)